**Polycom VVX300-301 / VVX310-311 / VVX400- 401 / VVX410-411**

## **Guida Utente**

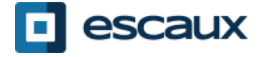

# Indice

- Panoramica dei telefoni
- Funzioni telefoniche di base
- Funzioni telefoniche avanzate
- . Segreteria telefonica & Registro chiamate
- . Impostazioni telefono
- Gestione dei contatti
- Varie

## **Panoramica dei telefoni**

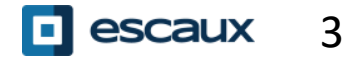

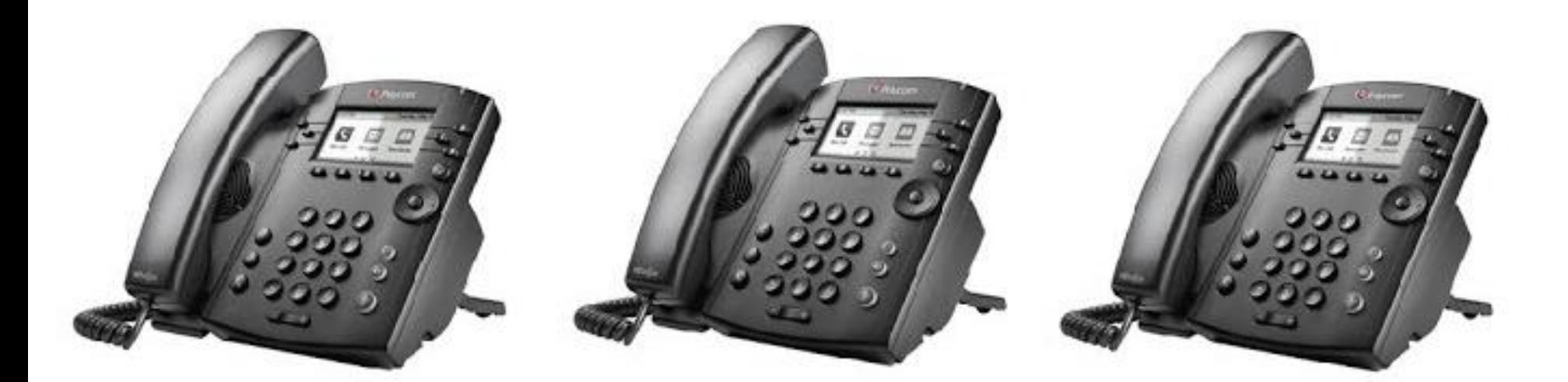

#### **VVX300 / VVX310 VVX 301 VVX 311**

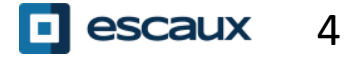

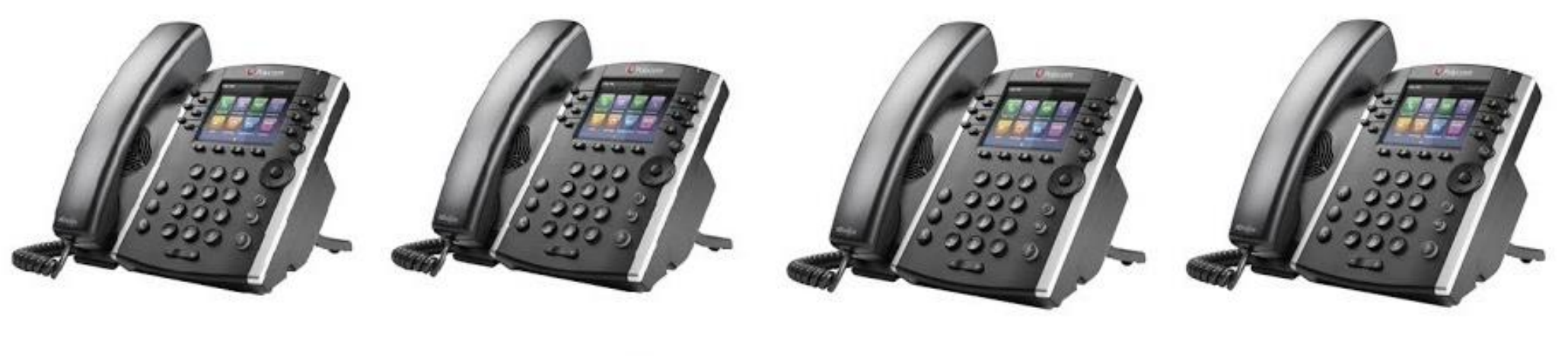

#### **VVX 400**

**VVX 401** 

#### **VVX 410**

**VVX 411** 

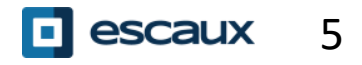

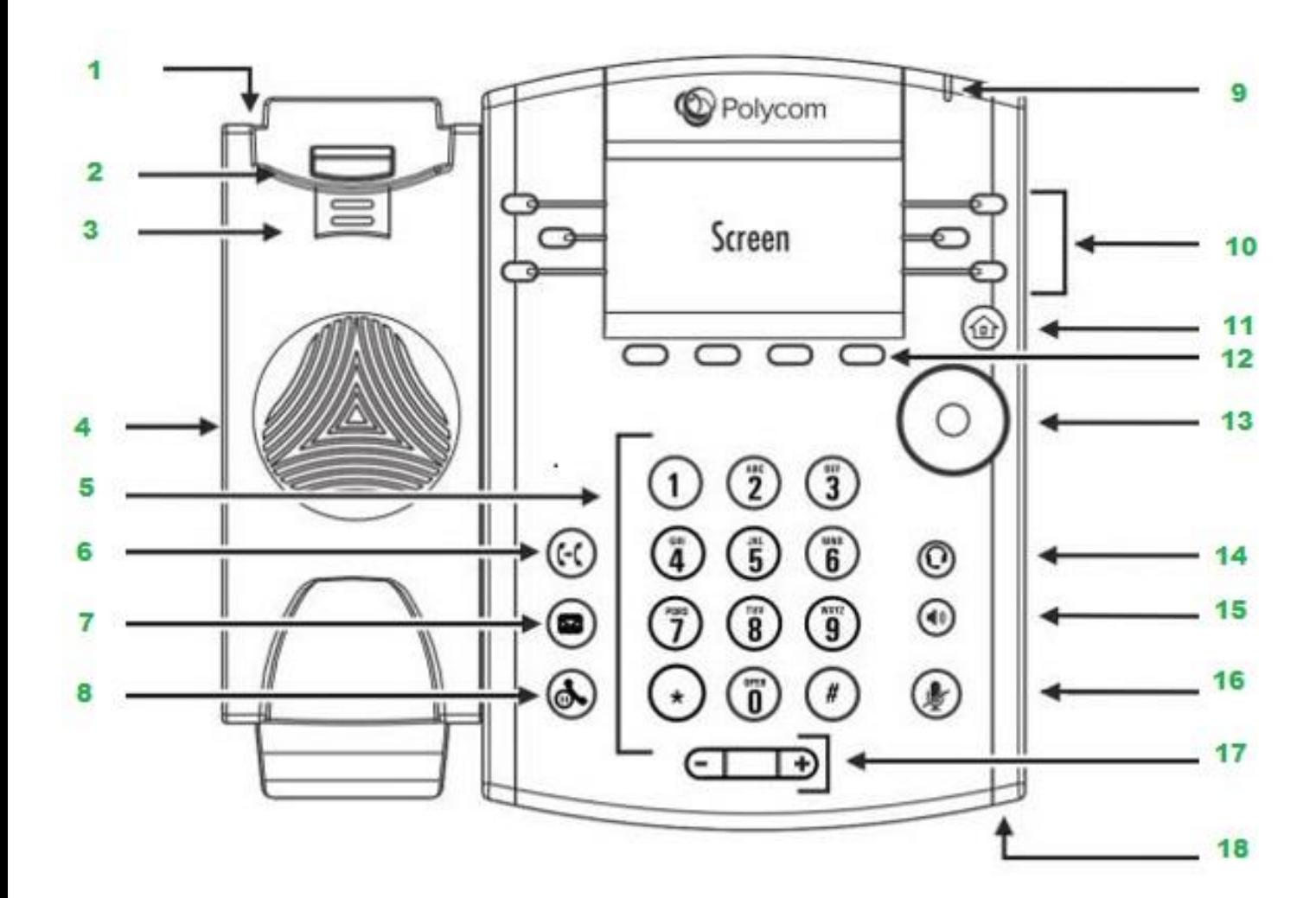

2.Interruttore di aggancio 3.Linguetta reversibile 4.Altoparlante 5.Tastierino numerico 6.Trasferimento

1.Slot di sicurezza

- 7.Messaggi
- 8.Attesa
- 9.Spia messaggi in attesa
- 10.Tasti linea
- 11.Tasto home
- 12.Tasti funzione
- 13.Tasti navigazione/ Tasti
- selezione
- 14.Tasto auricolari
- 15.Tasto vivavoce
- 16.Tasto silenzia microfono
- 17.Tasti volume
- 18.Microfono

#### Modalità di Visualizzazione del telefono

Il vostro telefono dispone di **quattro modalità di Visualizzazione principali**: visualizzazione Selezioni rapide, visualizzazione Home, visualizzazione Chiamate (quando siete in linea) e visualizzazione Salvaschermo (solo VVX300/310)

- La modalità di visualizzazione Selezioni rapide è quella standard del display del telefono. Mostra la vostra linea, i preferiti e i tasti funzione
- I VVX300/310 mostreranno la modalità di visualizzazione Salvaschermo dopo circa 1 minuto di inattività\* (vedere display Salvaschermo)
- **Per cambiare modalità di Visualizzazione:**
	- Per visualizzazione **Home**, premere **Home**
	- Da visualizzazione **Home**, premere **Home** per far apparire la modalità di visualizzazione Selezioni rapide
- \* La disponibilità delle funzioni dipende dalla configurazione

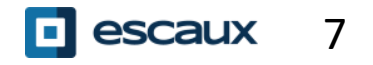

## **Funzioni telefoniche di base**

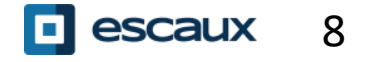

#### Come effettuare una chiamata

Usando il ricevitore:

- Comporre il numero e sollevare il ricevitore
- Oppure, sollevare il ricevitore, comporre il numero e premere il tasto funzione **Invia**

Usando il vivavoce:

- Comporre il numero e premere il tasto **Vivavoce**
- Oppure, premere il tasto **Vivavoce**, comporre il numero e premere il tasto funzione **Invia**

Per comporre nuovamente l'ultimo numero, premere il tasto **Destra** e, quindi, il tasto funzione **Comporre** o due volte il tasto **Destra.**

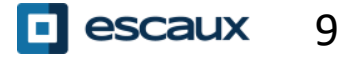

#### Come rispondere a/rifiutare una chiamata

Tutte le chiamate in arrivo vengono mostrate in una finestra «Chiamata in arrivo». Trascorsi 10 secondi, verrà mostrata la «modalità di visualizzazione Chiamata» (vedere le immagini in questa slide)

- Sollevare il ricevitore
- Per rispondere usando il vivavoce:
	- 1. Premere il tasto funzione **Rispondi**
	- 2. Oppure, premere il tasto **Vivavoce**
- Per rifiutare una chiamata, premere il tasto funzione **Respinto**

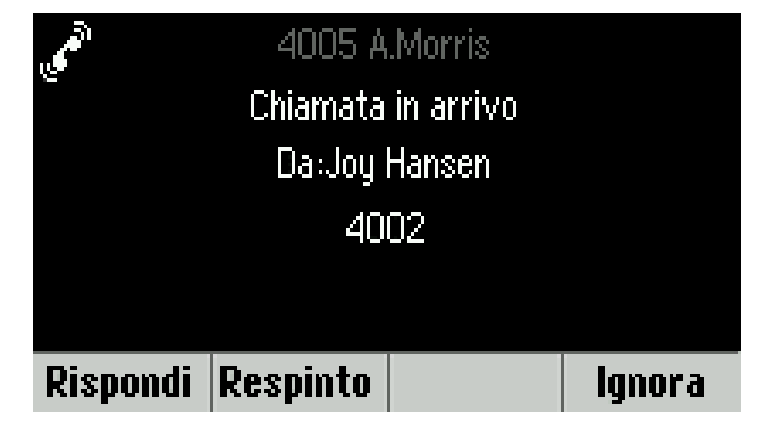

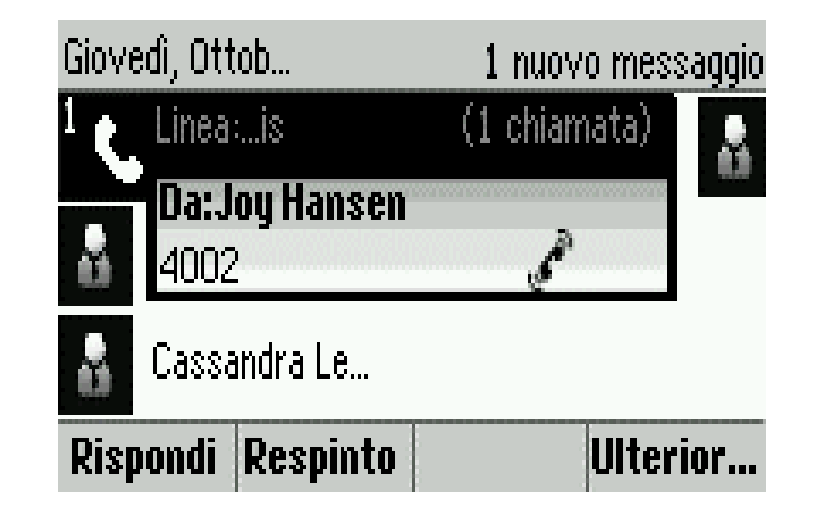

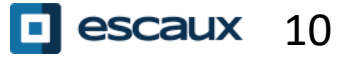

#### Come terminare una chiamata

- Premere il tasto funzione **Fine ch…**
- Oppure riagganciare il ricevitore
- Oppure, mentre si è in modalità vivavoce, premere il tasto **Vivavoce**

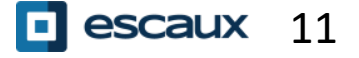

### Attesa / Silenzia microfono

#### Come silenziare una chiamata

- Premere il tasto **Silenzia microfono**.
- Il microfono viene silenziato e voi continuate a sentire l'interlocutore
- Premere nuovamente il tasto
- **Silenzia microfono**
- per attivare il microfono
- Come mettere in attesa una chiamata
- Premere il tasto **Attesa** o il tasto funzione
	- **Attesa**
	- Il chiamante sente della musica
	- Premere nuovamente **Attesa** o il tasto funzione
	- **Riprendi** per riprendere la chiamata

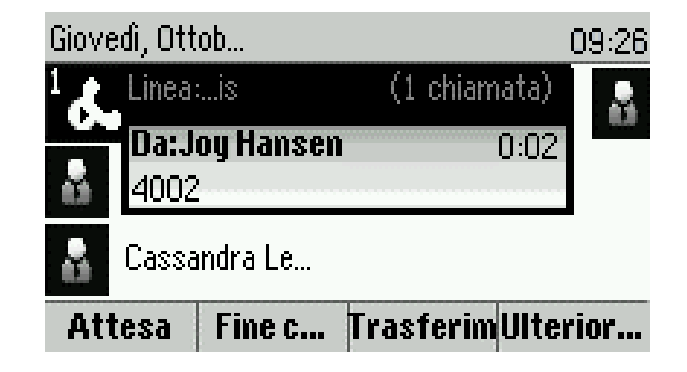

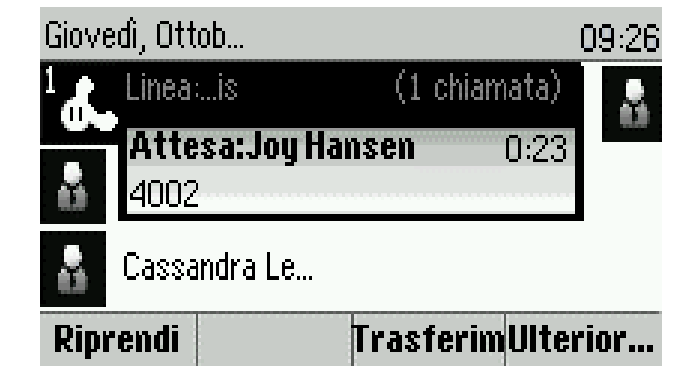

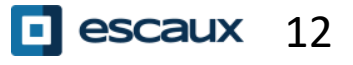

- Premere il pulsante **Trasferimento** o il tasto funzione **Trasferim**
- Comporre il numero cui si desidera trasferire la chiamata
- Premere il tasto funzione **Invia**
- Parlare alla terza persona e premere nuovamente **Transfer** per confermare il trasferimento
- Oppure, premere **Cancella** per riprendere la chiamata
- È possibile anche premere **Trasferim** prima che la terza persona risponda (una sorta di Trasferimento cieco)

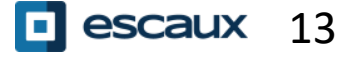

### Trasferimento (2)

È possibile anche effettuare un « Trasferimento cieco »

- La terza persona vedrà la chiamata come se provenisse direttamente dal chiamante iniziale
- Premere il tasto **Transfer** o il tasto funzione **Trasferim**
- Premere il tasto funzione **Diretto**
- Comporre il numero
- Premere il tasto funzione **Invia**
- Il telefono ora risulta libero

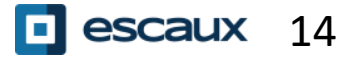

## **Funzioni telefoniche avanzate**

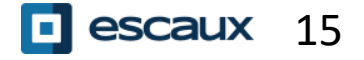

### Conference call

Per iniziare una conference call, premere il tasto funzione **Confe** durante una chiamata (potreste dover premere **Ulterior…** per vederlo)

- La chiamata attiva viene messa in attesa
- Comporre il numero della terza persona
- Premere **Invia**
	- Parlare con la terza persona e premere **Confe** per iniziare la conference call
	- Oppure premere **Cancella** per recuperare il primo interlocutore

Notate che gli altri partecipanti rimangono connessi quando voi lasciate la conference call

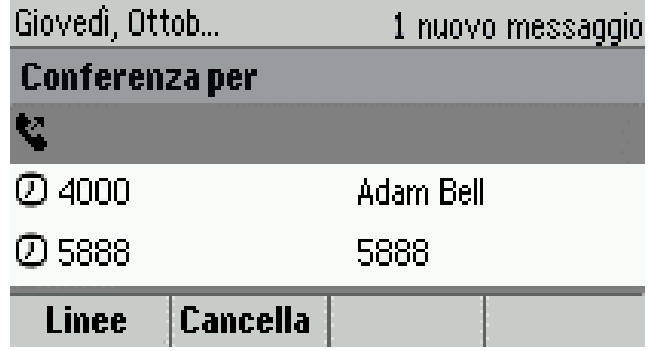

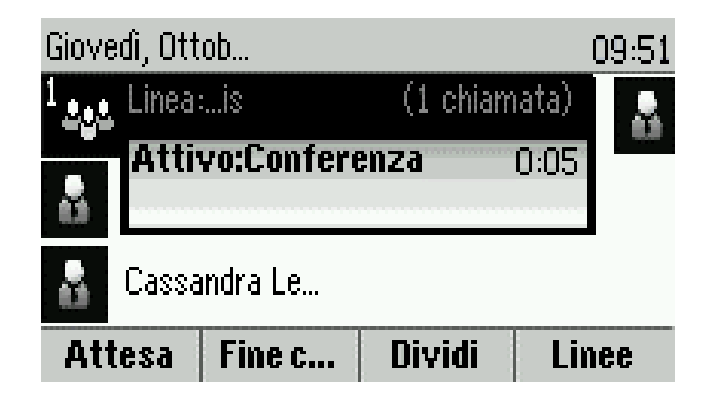

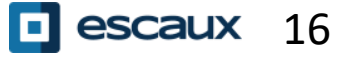

## Chiamate multiple

Come rispondere a una chiamata mentre si è già in linea

- Il telefono mostra «Chiamata in arrivo» e si sente un bip
- Premere il tasto funzione **Rispondi** per accettare la
- chiamata
	- La chiamata precedente viene messa in Attesa

Come passare da una chiamata attiva all'altra:

- Premere il tasto **Giù** per selezionare un'altra chiamata
- Premere il tasto funzione **Riprendi**
	- La chiamata precedente viene messa in **Attesa**
- Come tornare alla chiamata precedente quando quella in corso termina:
	- Premere il tasto funzione **Riprendi** per rimuovere dall'attesa

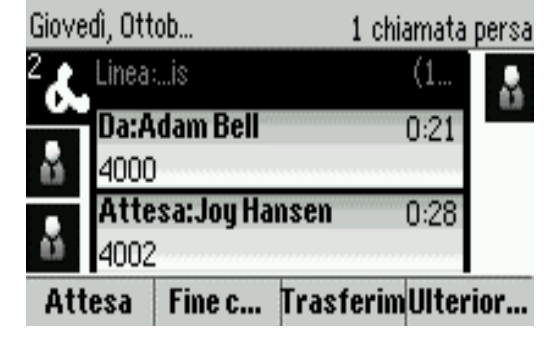

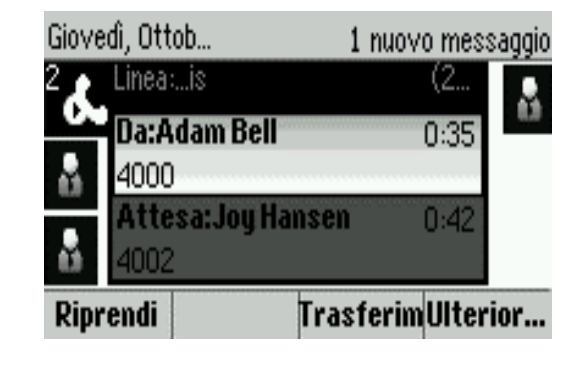

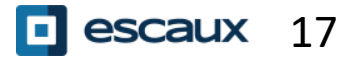

## **Segreteria Telefonica & Registro Chiamate**

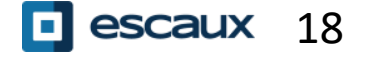

#### Come ascoltare la segreteria telefonica

Quando c'è un messaggio in segreteria:

- Il telefono mostrerà «1 nuovo messaggio»
- Il LED messaggi lampeggerà
- Per accedere alla propria segreteria premere il tasto **Messaggi**
- Oppure, premere **Home** e quindi selezionare **Messaggi**
- Il telefono mostrerà «1. Centro messaggi…»
- Premere il tasto funzione **Seleziona**
- Il telefono mostrerà quanti messaggi vi sono (Nuovo, Vecchio, Urgente)
- Premere **Connesso** per chiamare la propria casella vocale

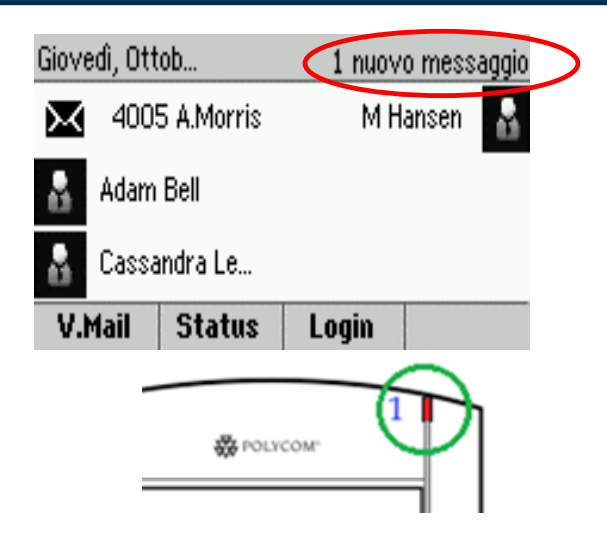

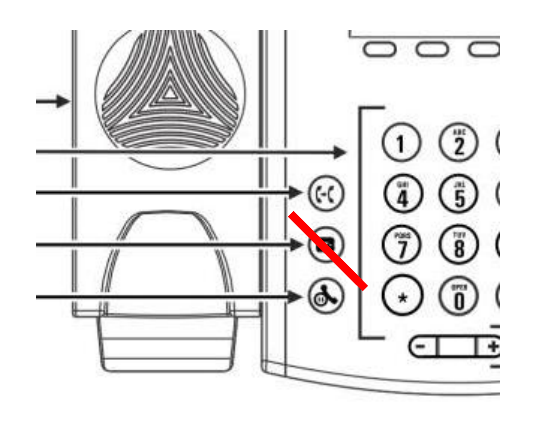

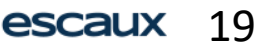

• Premere **Home,** selezionare **Rubrica**, quindi navigare fino a **Chiamate recenti...**

- Utilizzando il tasto funzione **Tipo** è possibile filtrare le chiamate per Chiamate perse, Chiamate ricevute, Chiamate assegnate
- Selezionare la categoria desiderata e premere **Seleziona**

• Oppure, in modalità di visualizzazione Selezioni rapide premere:

- Il tasto **Giù** per le **Chiamate perse**
- Il tasto **Sinistra** per le **Chiamate ricevute**
- Il tasto **Destra** per le **Chiamate assegnate**

Per azzerare il registro chiamate:

- Premere **Ulterior…** e quindi **Rimuove**
- È possibile scegliere di cancellare tutte le chiamate perdute, solo una categoria, o soltanto la categoria mostrata
- Premere **Seleziona**

## **Impostazioni telefono**

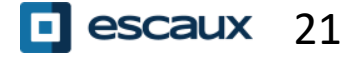

La lingua del telefono è gestito tramite l'SMP. Per modificarlo, contattare l'amministratore che li cambierà nell'interfaccia SMP.

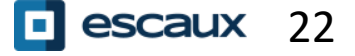

#### Modificare la suoneria

- Premere **Home** e selezionare **Installazioni**
- Selezionare **Configurazione di bas... > 1. Tipo di suono**
- Scorrere le suonerie disponibili
- Utilizzare il tasto funzione **Riproduci** per ascoltarle
- Premere **Seleziona** per confermare la scelta

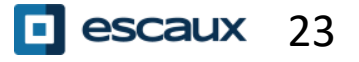

#### Regolare il contrasto dello schermo

#### (Solo per VVX300/310)

- Premere **Home** e selezionare **Installazioni**
- Selezionare **1. Configurazione di bas... > 2. Contrasto**
- Regolare il contrasto usando i tasti funzione **Su** e **Giù**
- Confermare con **Ok**

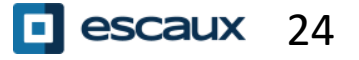

#### Regolare la retroilluminazione (1)

- Premere **Home** e selezionare **Installazioni**
- Selezionare **1. Configurazione di bas... > Backlight Intensity**

Sono disponibili 3 tipi di intensità:

- **Int. compens. attivata...** : luminosità dello schermo dove c'è attività del telefono
- **Int. compens. inattiv....** : luminosità dello schermo dove non c'è attività del telefono
- **Intensità massima**: livello di luminosità che vale per entrambe le intensità Int. compens. attivata & inattiva

È possibile regolare le intensità Int. compens. attivata & inattiva da **bassa** a **alta**)

È possibile regolare l'intensità massima da 0 a 15 utilizzando i tasti funzione **Su** e **Giù**

È possibile modificare anche il **Timeout retroilluminazione**

Il **Timeout retroilluminazione** corrisponde al numero di secondi che il telefono rimane inattivo prima che il livello della retroilluminazione si abbassi alla sua intensità standard. Il periodo di timeout inizia dopo l'ultima pressione di un tasto o dopo l'ultimo evento telefonico, come una chiamata in arrivo.

Per regolare il **Timeout retroilluminazione**:

 Premere **Home**, selezionare **Installazioni> Configurazione di base > Timeout retroilluminazione**

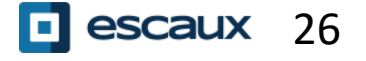

## **Gestione dei contatti**

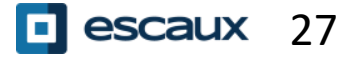

La gestione dei contatti (aggiungere, cancellare o modificare un contatto) viene effettuata tramite Escaux Connect.

La **rubrica telefonica locale (Lista dei contatti...)** presente sul vostro telefono non è collegata a Escaux Connect. Di conseguenza, tutte le modifiche apportate ai vostri contatti tramite la rubrica del telefono (come aggiungere, cancellare o modificare un contatto tramite la rubrica del telefono) verranno cancellate al riavvio del telefono.

Pertanto, vi consigliamo di **non utilizzare** la rubrica del telefono per salvare i vostri contatti in locale, bensì di usare Escaux Connect.

Le **Selezioni rapide** sono gestite tramite Escaux Connect ma sono disponibili tramite il vostro telefono: per maggiori informazioni leggete più avanti.

La **Rubrica Aziendale** è disponibile sul vostro telefono in sola lettura: leggete più avanti.

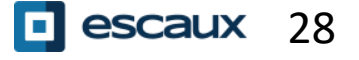

### Selezioni rapide

Le selezioni rapide sono gestite tramite Escaux Connect.

L'elenco delle selezioni rapide è visibile nella modalità di visualizzazione Selezioni rapide del telefono:

- Dalla modalità di visualizzazione **Home**, premere **Home** per passare alla modalità di visualizzazione Selezioni rapide
- In modalità di visualizzazione Selezioni rapide vedrete l'elenco dei numeri per le selezioni rapide.

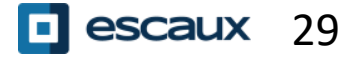

La **Rubrica Aziendale** è collegata alla PBX Corporate Directory ed è disponibile in sola lettura sul vostro telefono.

Per accedervi, premere **Home**, selezionare **Rubrica** e, quindi, **Rubrica Aziendale.**

È possibile effettuare una ricerca nella Rubrica Aziendale digitando la stringa di ricerca utilizzando il tastierino numerico. È possibile premere **Codifi…** per cambiare tipologia di immissione e passare alle maiuscole o ai numeri. Premere **Sotto…** una volta terminato.

La ricerca è effettuata sulla PBX Corporate Directory.

È possibile anche utilizzare l'opzione Ricerca avanzata (Ricerca) per cercare separatamente il nome, il cognome e il numero di telefono.

Premere **Comporre** per chiamare l'interno.

Premere **Più** e **Visualizzazione** per vedere le informazioni del contatto e comporre un numero specifico.

## **Varie**

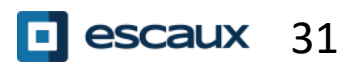

#### Modifiche di stato

- È possibile vedere e modificare il proprio attuale stato di disponibilità utilizzando il tasto funzione **Status**
- Verranno mostrate le seguenti schermate (a seconda del proprio modello di telefono)

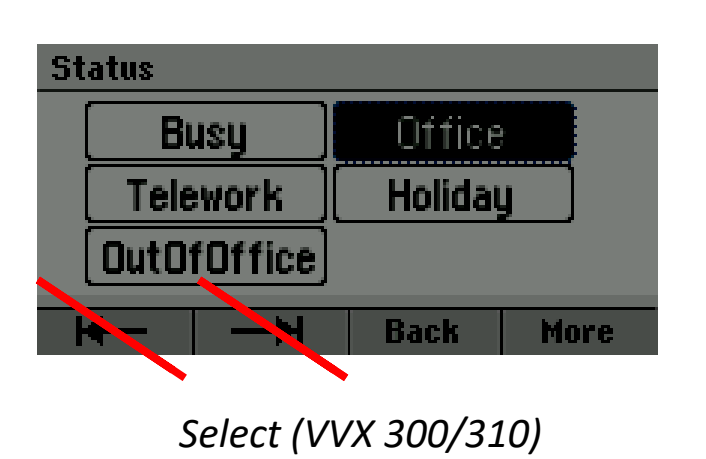

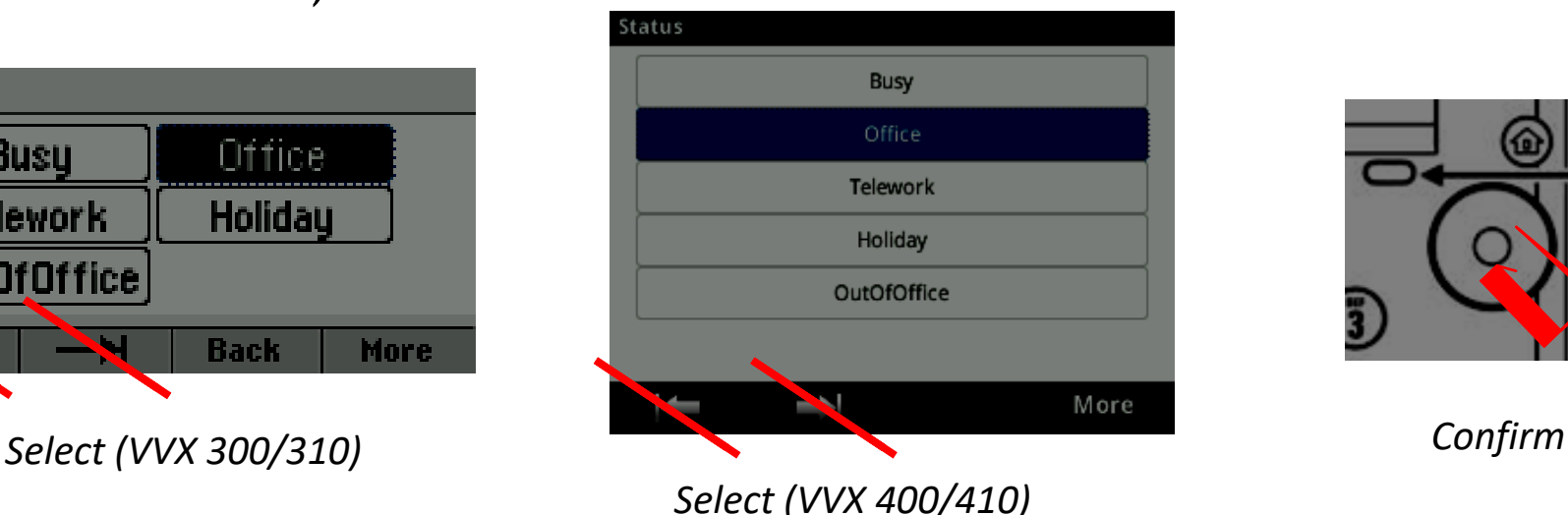

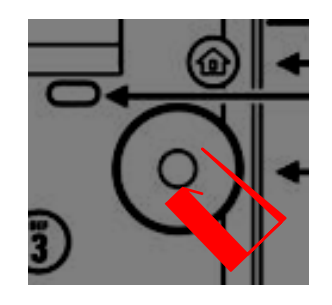

Utilizzare i tasti funzioni destra e sinistra sotto lo schermo per selezionare un nuovo status, confermando con il tasto di selezione (al centro dei tasti di navigazione)

Se il telefono è stato configurato per supervisionare altri interni, è possibile vedere:

 $\triangleright$  quando i contatti sono in linea

=> La spia luminosa sul tasto lampeggia in rosso

- quando il loro telefono sta squillando
- => La spia luminosa sul tasto lampeggia in **verde**

**Nota:** La supervisione della linea è gestita tramite Escaux Connect. Per ulteriori informazioni consultare la sezione di Aiuto di Escaux Connect.

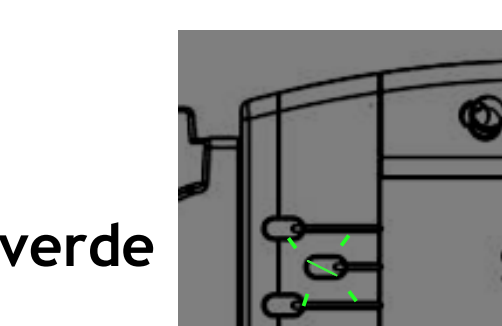

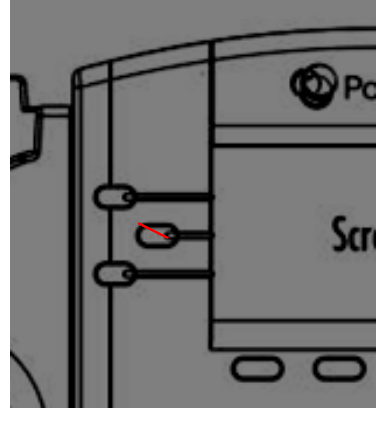

- Premere il tasto **Home** e selezionare **Installazioni**
- Andare a **1. Configurazione di base** > **Azzera telefono**
- Questa operazione richiede circa 2 minuti

Perché azzerare il telefono

- Se l'amministratore IT ha apportato delle modifiche alla configurazione
- In presenza di un qualunque problema, l'azzeramento è la prima azione da effettuare

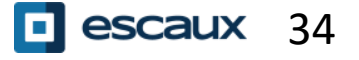

#### Come resettare il telefono

- Premere **Home** e selezionare **Installazioni**
- Andare a **2. Superiore**
- Inserire la password dell'amministratore
- Premere **1. Impostazioni dell'amministratore** > **5. Ripristina su valori predefiniti…**
	- Per cancellare le Impostazioni utente selezionare **1. Ripristina configurazione locale**
	- Per cancellare le Impostazioni dispositivo selezionare **3. Ripristina configurazione del dispo…**
	- Per ripristinare le impostazioni di fabbrica selezionare **4. Sistema formato file**
	- Confermare con **Sì**

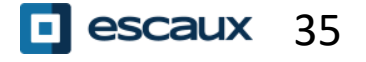